## Проверка сертификатов СФР (бывш. ФСС)

Для проверки выбранных в 1С сертификатов СФР (бывш. ФСС) перейдите в пункт меню Отчеты Регламентированные отчеты. Далее откройте вкладку Настройки (1) и нажмите на гиперссылку Настройки обмена с контролирующими органами (2):

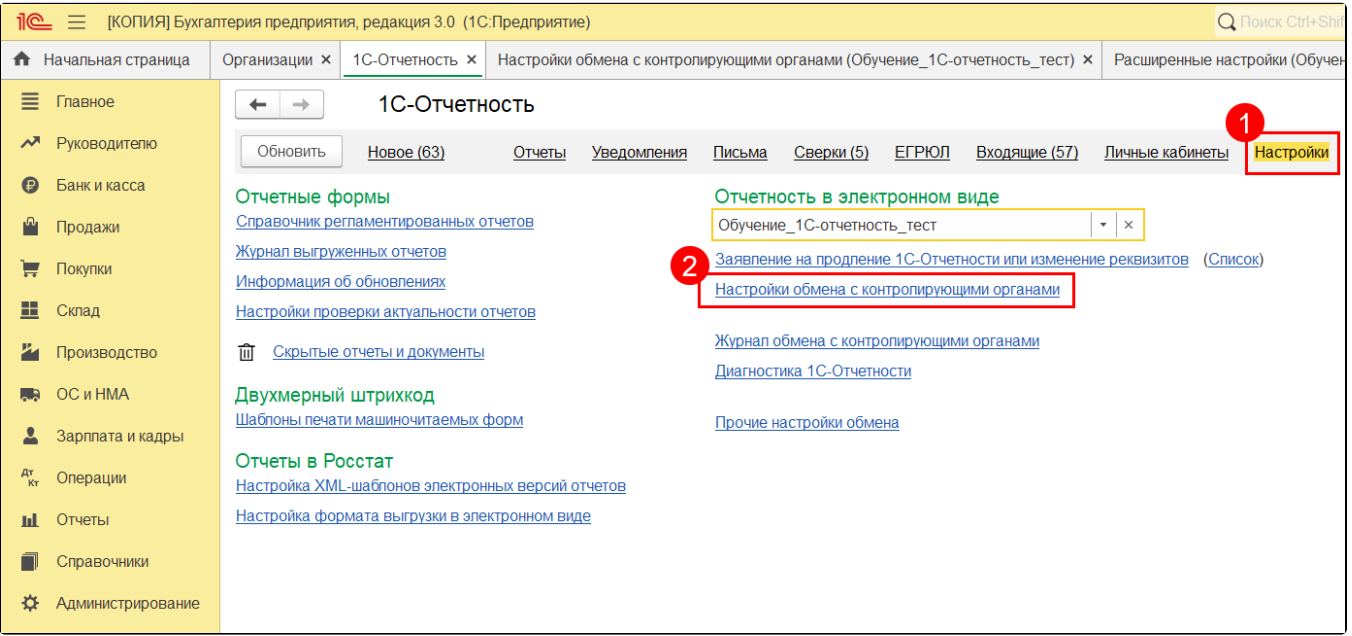

В строке СФР (бывш. ФСС) нажмите на гиперссылку Подключено:

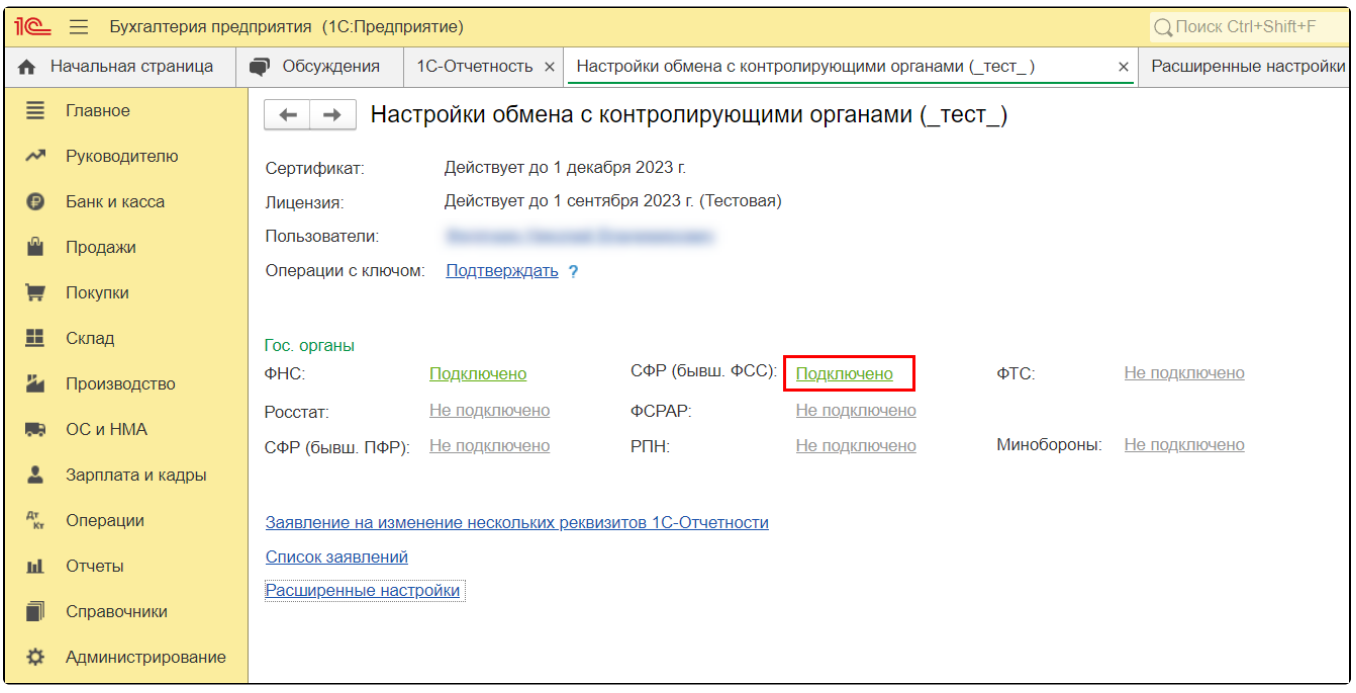

В открывшемся окне выберите актуальные сертификаты ФСС для 4-ФСС, ПВСО и ФСС для ЭЛН, ПОВЭД, ССВ, СЭДО:

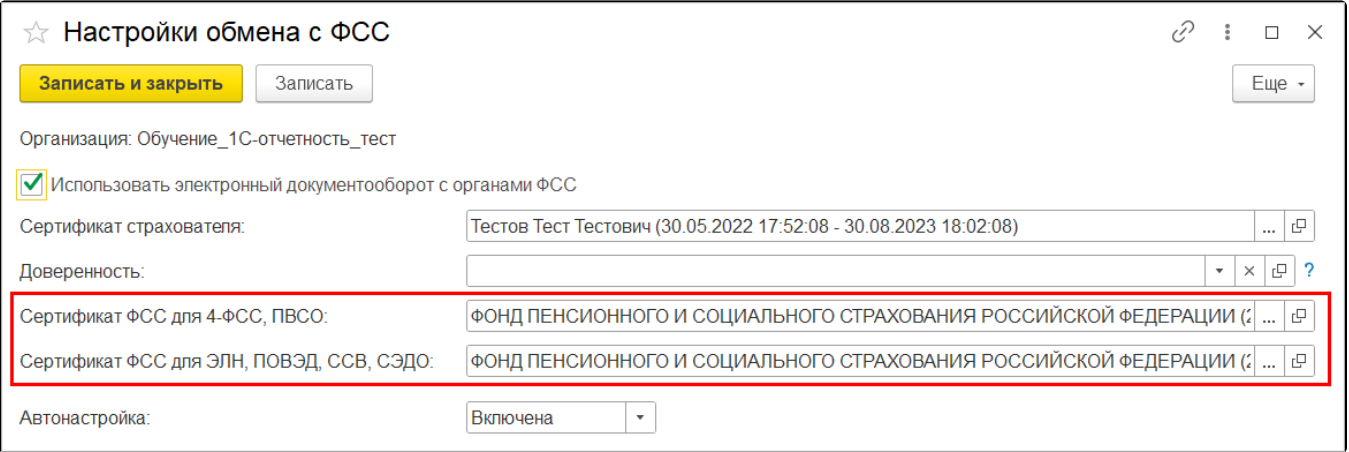

**Се<u>рт</u>ификат ФСС для 4-ФСС, ПВСО:** ФОНД ПЕНСИОННОГО И СОЦИАЛЬНОГО СТРАХОВАНИЯ РОССИЙСКОЙ ФЕДЕРАЦИИ (с 25.04.2024 16:56:42 по 19.07.2025 16:56:42).

**Сертификат ФСС для ЭЛН, ПОВЭД, ССВ, СЭДО**: ФОНД ПЕНСИОННОГО И СОЦИАЛЬНОГО СТРАХОВАНИЯ РОССИЙСКОЙ ФЕДЕРАЦИИ (с 25.04.2024 16:52:11 по 19.07.2025 16:52:11).

Время начала и окончания сертификата может отличаться в зависимости от часового пояса.

При необходимости сертификаты можно скачать по [ссылке](https://lk.fss.ru/cert.html).